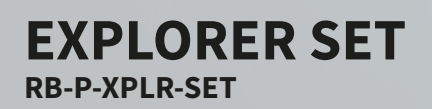

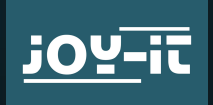

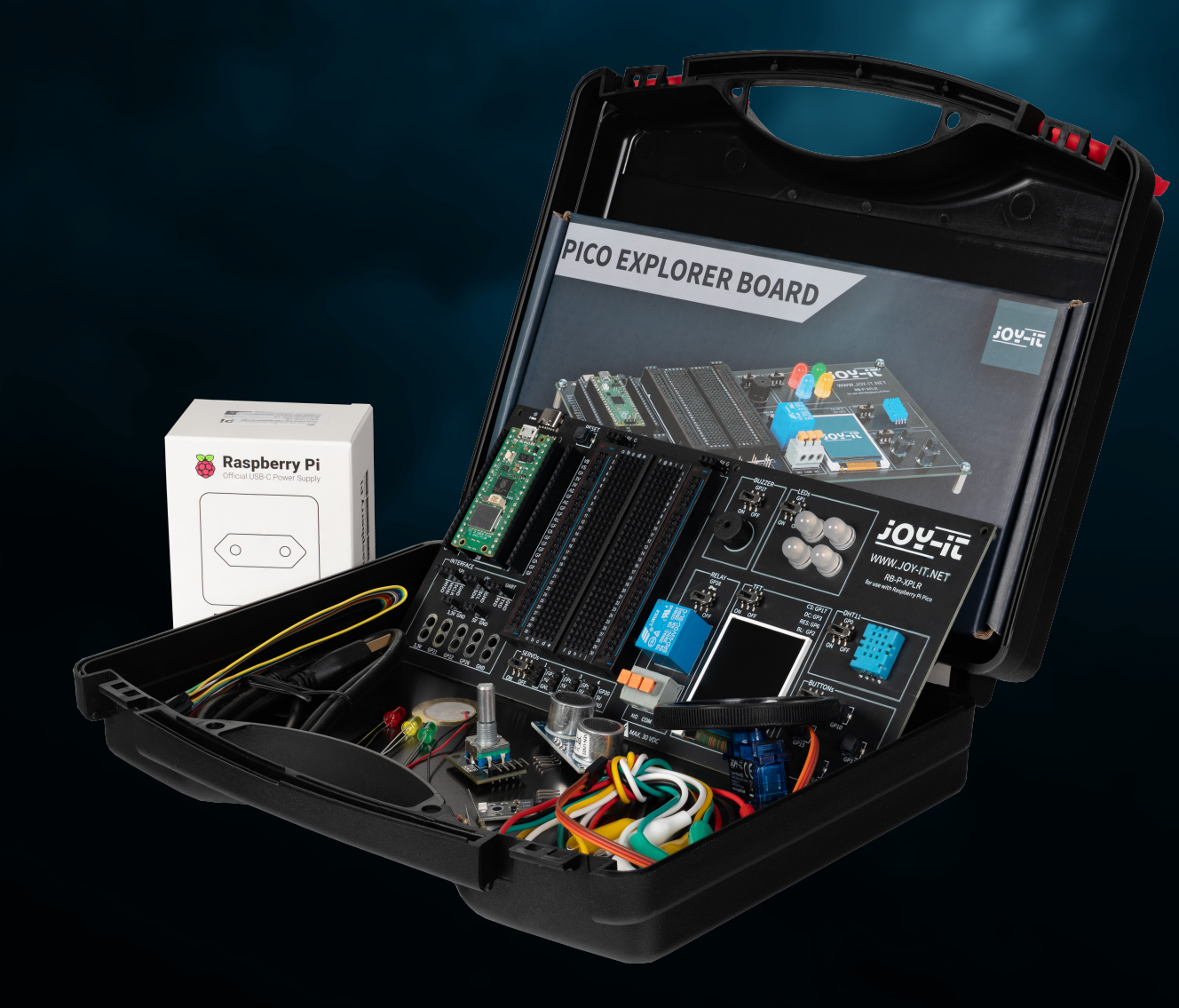

 $\sqrt{2}$ 

Joy-IT powered by SIMAC Electronics GmbH - Pascalstr. 8 - 47506 Neukirchen-Vluyn - www.joy-it.net

# **TABLE OF CONTENTS**

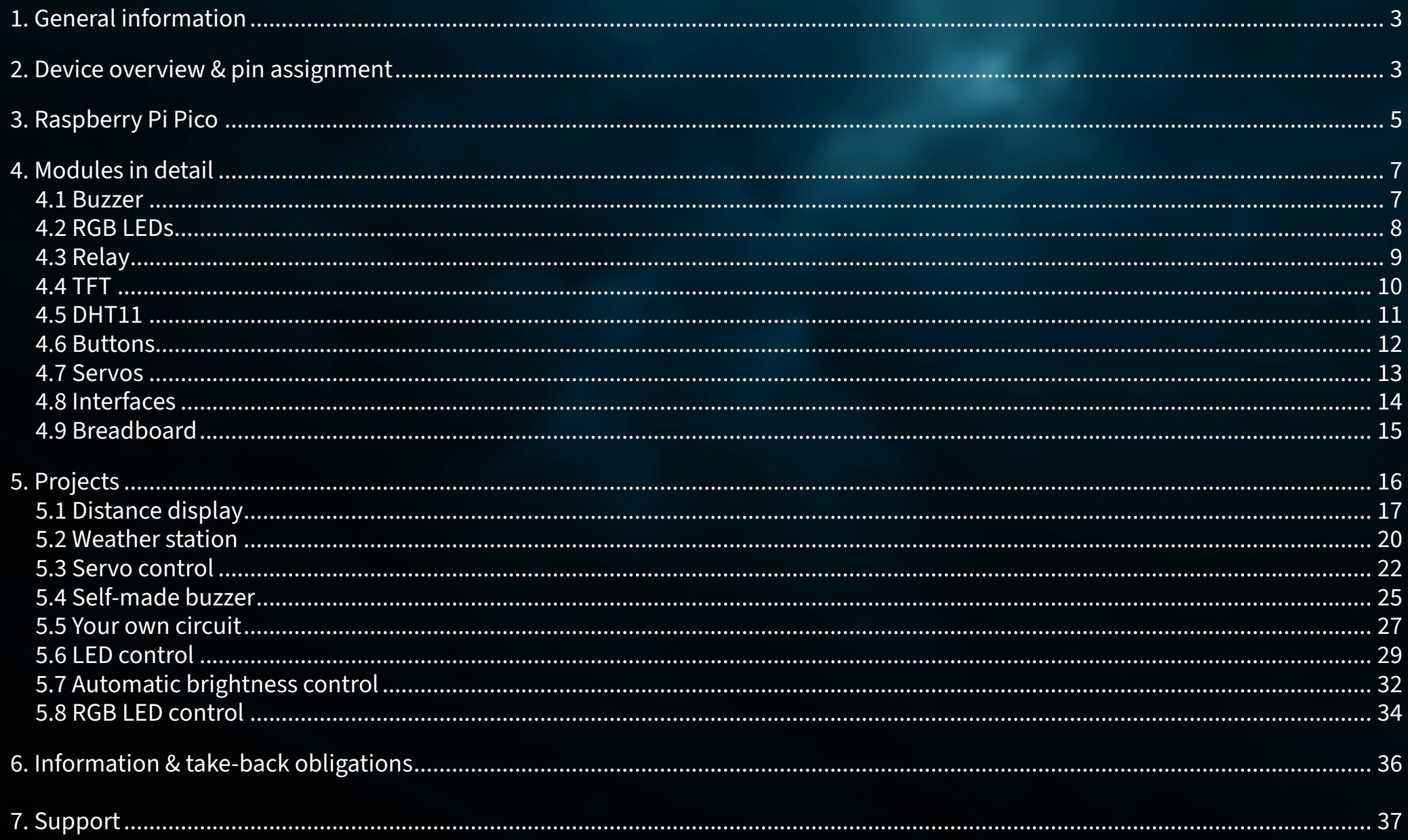

# <span id="page-2-0"></span>**1. GENERAL INFORMATION**

Dear customer, thank you for choosing our product. In the following, we will show you what you need to bear in mind during commissioning and use.

Should you encounter any unexpected problems during use, please do not hesitate to contact us.

# **2. DEVICE OVERVIEW & PIN ASSIGNMENT**

Our Explorer Board is the simple and efficient way to develop your Raspberry Pi Pico projects.

With the most important components already integrated, you save time and effort when wiring. The Explorer Board has a wide range of interface connectors so you can connect your projects to a variety of modules and devices. With the integrated breadboard, you can quickly build and realize your own projects.

Thanks to the option of switching all modules on or off individually, you can use your pins, which are also routed separately to the outside, for other projects or experiment on the integrated breadboard at any time.

All built-in components can be switched off via the respective switch if they are not required. This means that the associated pins can also be used for other components if necessary.

To the left and right of the Raspberry Pi Pico, all pins are additionally designed. Components can be connected directly here or routed to the integrated breadboard via additional cables.

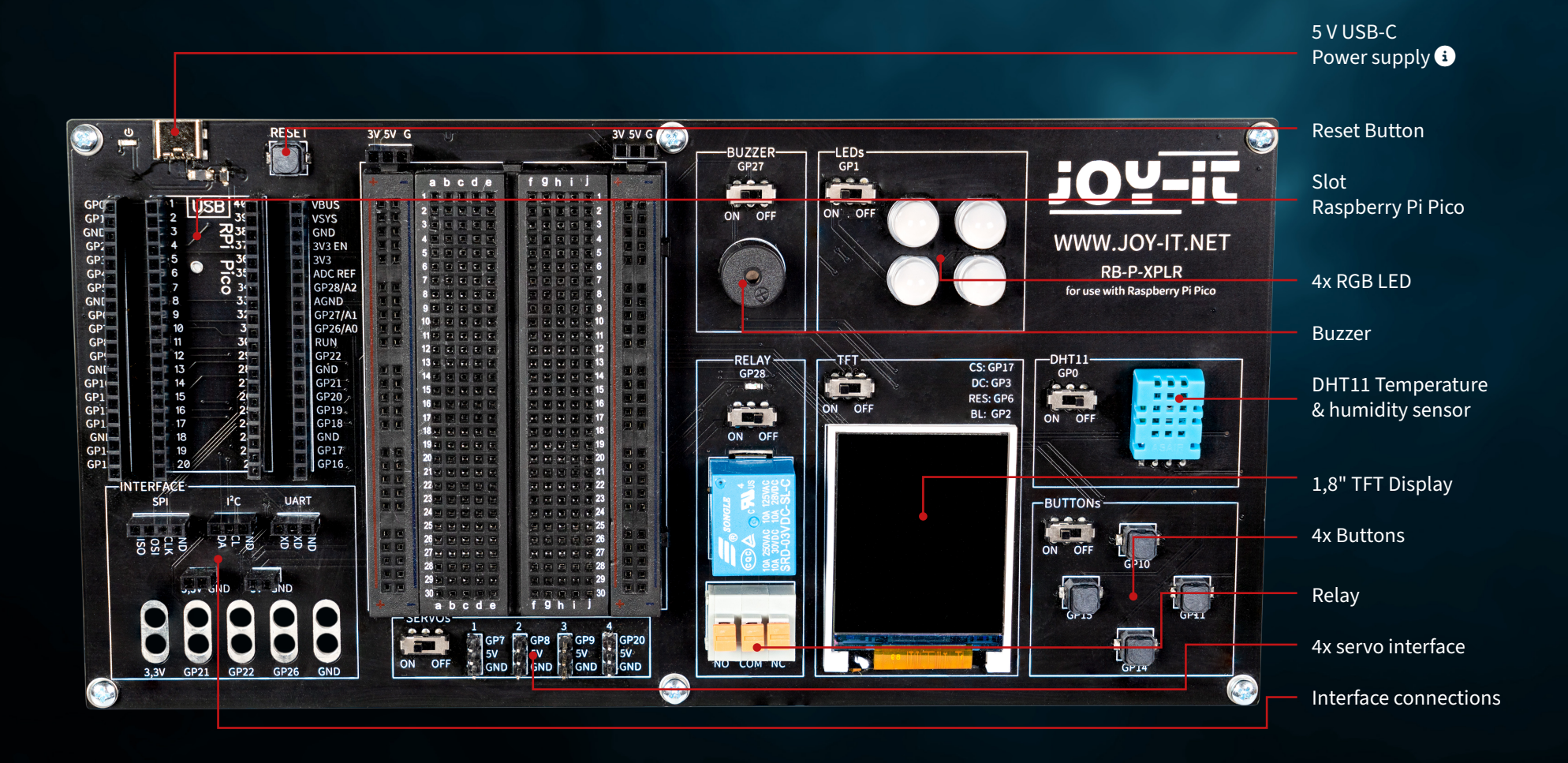

Please note that the USB-C connection must always be connected for use. A power supply via the micro USB connection of the Raspberry Pi Pico is not possible.  $\bullet$ 

<span id="page-4-0"></span>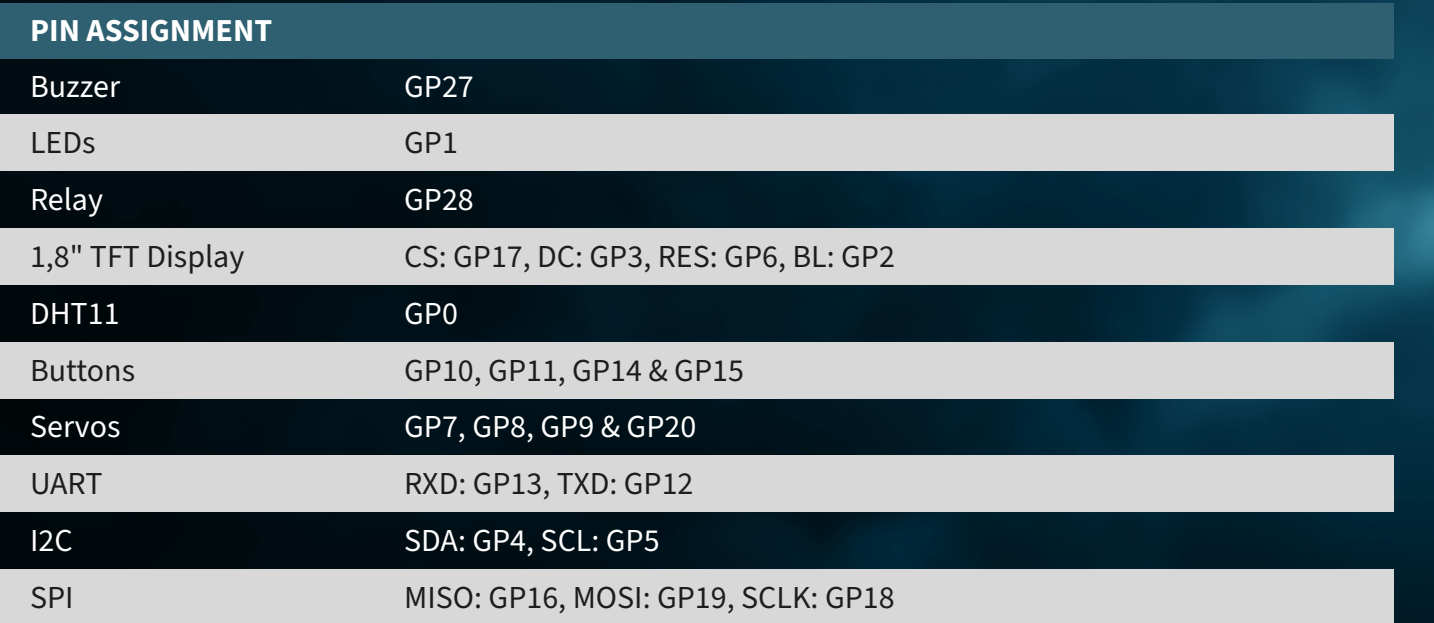

# **3. RASPBERRY PI PICO**

First plug your Raspberry Pi Pico into the slot on your board.

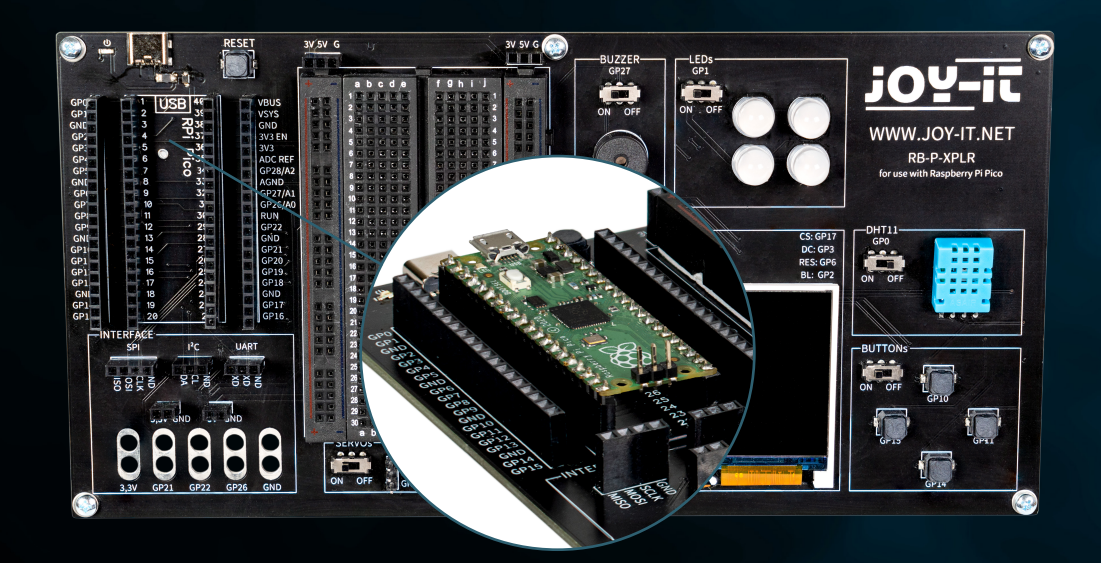

Now connect a micro USB cable to your computer and to the Raspberry Pi Pico for programming.

**ATTENTION!** The USB-C port on the Explorer board is used exclusively for power supply. It is not used to transfer data to the Raspberry Pi. You can use a suitable development program of your choice to transfer our example program. We recommend the **[Thonny Python IDE](https://thonny.org/)**.

ATTENTION! If you are new to the world of microcontrollers and electronics, don't worry! We have prepared a special beginner's guide for you. This guide is specially tailored to the needs of beginners and explains how to use the Raspberry Pi Pico step by step.

From basic configuration to running projects, in this guide we'll walk you through the entire process. Our guide includes easy-to-understand explanations and useful tips to help you quickly and effectively develop your skills at scale with the Raspberry Pi Pico. You can download our guide **[here](https://joy-it.net/files/files/Produkte/microcontroller/Raspberry-Pi-Pico_Guide-DE.pdf)**.

# <span id="page-6-0"></span>**4. MODULES IN DETAIL**

In the following, all modules available on the Explorer Board are explained individually with sample codes. Here you can download all sample codes and libraries, as well as a sample code that links all modules together.

For the use of some modules, external libraries and a font file are used. Download the libraries and load them into the lib folder of your Raspberry Pi Pico. Place the font file in the root directory of your Raspberry Pi Pico.

## **4.1 BUZZER**

A buzzer produces a signal tone, similar to a loudspeaker. Unlike a loudspeaker, however, it is only suitable for a limited frequency range, so it does not produce a good sound for reproducing music or speech. However, it is ideal for generating loud warning tones in the form of beeps. Whenever an electrical device generates a warning tone, it is almost always a buzzer. For example, in alarm clocks, smoke detectors or the seatbelt reminder in cars.

### **The buzzer is connected to GPIO pin GP27.**

# Load libraries from machine import Pin, PWM

buzzerPin =  $Pin(27)$ buzzer = PWM(buzzerPin)

while True: buzzer.freq(1000) buzzer.duty\_u16(1000) sleep(1) buzzer.duty\_u16(0) sleep(1)

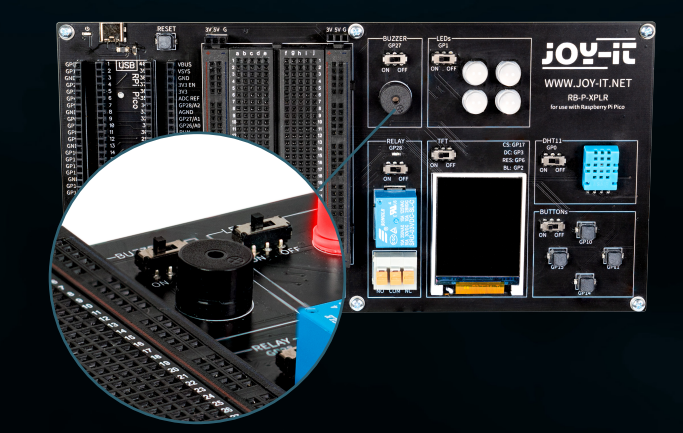

## <span id="page-7-0"></span>**4.2 RGB LEDS**

RGB LEDs are a type of light-emitting diode that combines red, green and blue to produce a variety of colors. Much like a buzzer only produces simple tones, RGB LEDs cannot display complex images, but they are excellent at mixing and varying colors. Each LED in an RGB unit can be varied in intensity to produce different hues, from soft pastels to bright, saturated colors. This makes them ideal for mood lighting, decorative lighting and in applications where visual signals are required, such as in gaming setups or as status indicators in electronic devices. Their versatility and energy efficiency have made them a popular choice in modern lighting systems, although, like the buzzer, their simple operation means they cannot create complex images or patterns without additional control units.

### **The GPIO LEDs are connected to the GPIO pin GP1.**

```
# Load libraries
from machine import Pin, PWM
from utime import sleep
from neopixel import NeoPixel
ledPin = 1ledCount = 4led = Pin(ledPin, Pin.OUT)
led = NeoPixel(Pin(ledPin, Pin.OUT), ledCount)
while True:
     for i in range (ledCount):
        led[i] = (255, 255, 255) led.write()
     sleep(1)
     for i in range (ledCount):
        led[i] = (255, 0, 0) led.write()
     sleep(1)
     for i in range (ledCount):
        led[i] = (0, 0, 255) led.write()
     sleep(1)
     for i in range (ledCount):
        led[i] = (0, 255, 0) led.write()
     sleep(1)
```
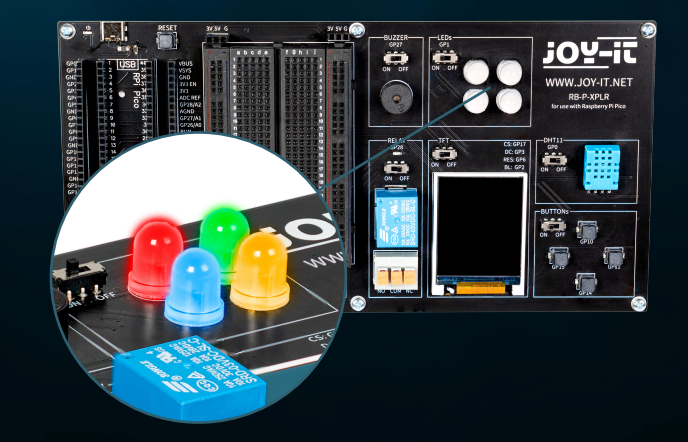

## <span id="page-8-0"></span>**4.3 RELAY**

Relays are some of the oldest electromechanical components and function as electrically controlled switches. With a small input voltage and low current, a large electrical load can be switched on and off at the output. When the relay switches through, the red LED also lights up. You can insert stripped cable ends into the terminal socket (by pressing down the orange lever) to use the three connections.

**The relay is connected to GPIO pin GP28.**

# Load libraries from machine import Pin, PWM from utime import sleep

relayPin = 28 relay = Pin(relayPin, Pin.OUT)

while True:

 relay.on() sleep(1) relay.off() sleep(1)

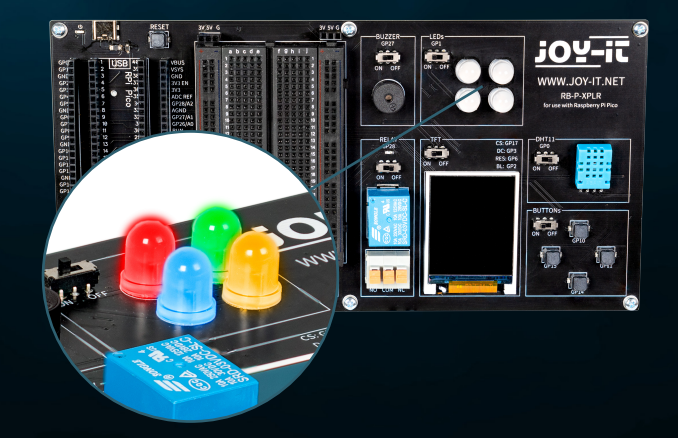

# <span id="page-9-0"></span>**4.4 TFT**

The liquid crystal display (LCD TFT) with around 65,000 colors and a diagonal of 1.8 inches has a resolution of 128×160 pixels and can be controlled via SPI. It is suitable for displaying colorful graphics and images. Letters and other characters are displayed as graphics made up of many individual dots.

**The TFT is connected to the GPIO pins GP17 (CS), GP3 (DC), GP6 (RES) and GP2 (BL).**

```
from machine import Pin, SPI
import ST7735
# Initialize LCD
spi = SPI(0, baudrate=8000000, polarity=0, phase=0, sck=Pin(18), most=Pin(19),miso=Pin(16)lcd = ST7735. ST7735(spi, rst=6, ce=17, dc=3)
backlight = Pin(2, Pin.OUT)backlight.high()
lcd.reset()
lcd.begin()
# Display content on the LCD
lcd.fill_screen(lcd.rgb_to_565(0, 255, 0)) # Fills the screen with a green color
# Display text
lcd.p string(20, 50, .Hello, World!')
```
In addition to texts, rectangles can also be displayed, for example:

```
# Draw red rectangle
lcd.draw block(10, 10, 50, 50, lcd.rgb to 565(255, 0, 0))
```
**ATTENTION!** Two separate library files and a font file are required for the TFT display; you can download the required files here. Then transfer all files from the Libraries folder to the root directory of your Raspberry Pi Pico so that the folder structure looks like this:

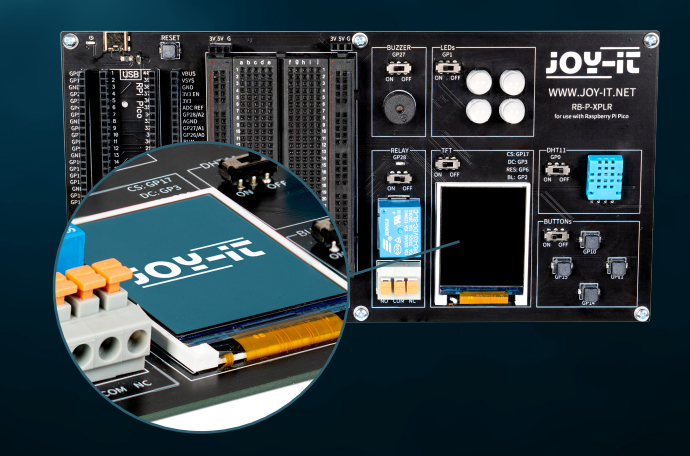

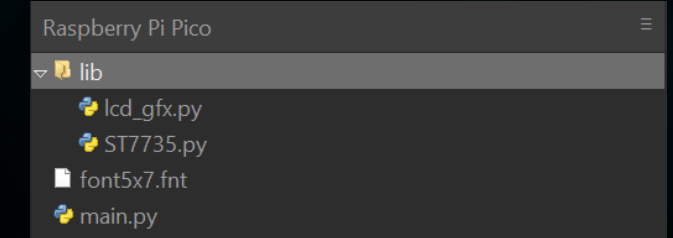

# <span id="page-10-0"></span>**4.5 DHT 11**

The DHT11 sensor can detect temperatures from 0 °C to 50 °C (±2 °C accuracy) and relative humidity from 20 % to 80 % (±5 %) (at most once per second). Weather stations are probably the primary area of application for a sensor such as the DHT11. To test the functionality, it is sufficient to hold your mouth close to the sensor and exhale slowly. The breathing air differs from the environment in terms of temperature and humidity, which should lead to a significant change in the values.

### **The DHT11 is connected to the GPIO pin GP0.**

from machine import Pin from dht import DHT11 from utime import sleep dhtPin =  $0$ dht = DHT11(Pin(dhtPin, Pin.IN)) while True: dht.measure()  $temp = dht.temperature()$  # Temperature in Celsius **humid = dht.humidity()** # Relative Humidity in %

 # Print the measurements print('Temperature:', temp, '°C') print('Humidity:', humid, '%')

sleep(2)  $#$  Wait for 2 seconds before the next reading

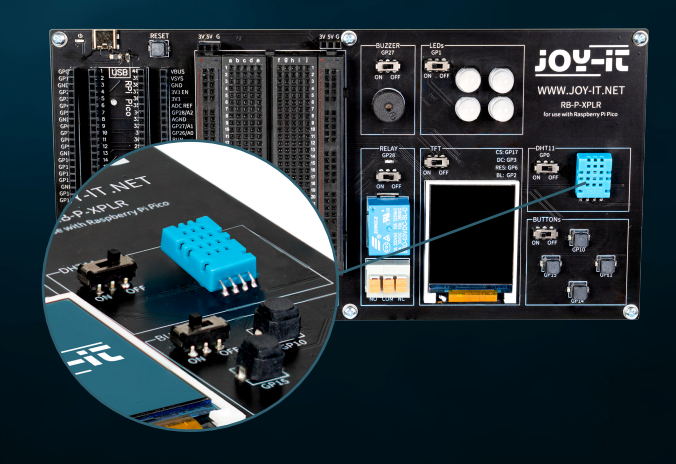

## <span id="page-11-0"></span>**4.6 BUTTONS**

Buttons are interactive elements in user interfaces that fulfill a simple but essential function: user input. Similar to how RGB LEDs can display a variety of colors, buttons are used to initiate a wide range of commands and actions in digital environments.

**The buttons are connected to the GPIO pins GP10 (top), GP11 (right), GP14 (bottom) and GP15 (left).**

from machine import Pin

buttons =  $[10, 11, 14, 15]$ 

buttonOne = Pin(buttons[0], Pin.IN, Pin.PULL\_DOWN) buttonTwo = Pin(buttons[1], Pin.IN, Pin.PULL\_DOWN) buttonThree = Pin(buttons[2], Pin.IN, Pin.PULL\_DOWN) buttonFour = Pin(buttons[3], Pin.IN, Pin.PULL\_DOWN)

#### # Define button handler functions

def buttonUp(pin): print("Button Up Pressed")

- def buttonRight(pin): print("Button Right Pressed")
- def buttonDown(pin): print("Button Down Pressed")
- def buttonLeft(pin): print("Button Left Pressed")

#### # Attach interrupt handlers to buttons

buttonOne.irq(trigger=Pin.IRQ\_RISING, handler=buttonUp) buttonTwo.irq(trigger=Pin.IRQ\_RISING, handler=buttonRight) buttonThree.irq(trigger=Pin.IRQ\_RISING, handler=buttonDown) buttonFour.irq(trigger=Pin.IRQ\_RISING, handler=buttonLeft)

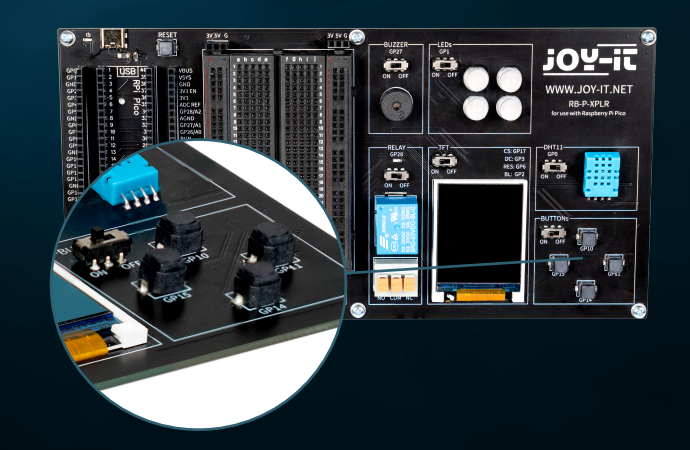

## <span id="page-12-0"></span>**4.7 SERVOS**

A servo consists of an electric motor with gearbox and control electronics. On the output side of the gearbox there is a gear wheel on which the servo horn is mounted. Servos are used in model making, for example to control the wing or rudder position of an airplane or ship. More and more servos are also being used in automotive engineering to automatically close doors, for window regulators, mirrors and other adjustable elements.

**The servo connections are the GPIO pins GP7, GP8, GP9 and GP20.**

from machine import Pin, PWM from utime import sleep

servoOnePin = 7  $s$ ervoTwoPin = 8 servoThreePin = 9 servoFourPin = 20

servoOne = PWM(Pin(servoOnePin)) servoTwo = PWM(Pin(servoTwoPin)) servoThree = PWM(Pin(servoThreePin)) servoFour = PWM(Pin(servoFourPin))

deg0 = 500000  $deg45 = 1000000$ deg90 = 1500000 deg135 = 2000000 deg180 = 2500000

#### while True:

 for servo in [servoOne, servoTwo, servoThree, servoFour]: servo.duty\_ns(deg0) sleep(1) servo.duty\_ns(deg45) sleep(1) servo.duty\_ns(deg90) sleep(1) servo.duty\_ns(deg135) sleep(1) servo.duty ns(deg180) sleep(1)

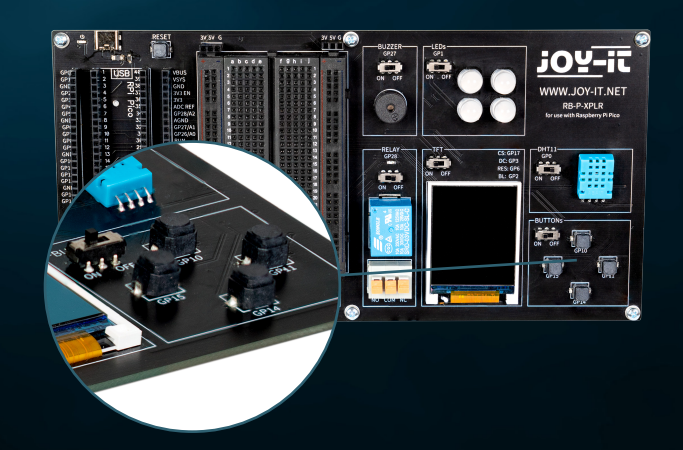

# <span id="page-13-0"></span>**4.8 INTERFACES**

Interface connections play a crucial role in the world of electronics, similar to buttons in user interfaces. They enable communication and power supply between different electronic components. The following connections can therefore be found in the interface area on our Explorer Board:

**SPI (Serial Perhipheral Interface):** This connection is used for fast serial data transmission. It typically consists of four lines: MISO (Master In, Slave Out), MOSI (Master Out, Slave In), SCK (Serial Clock) and SS (Slave Select). SPI is ideal for situations where a high data transfer rate is required, such as when controlling LCD displays or SD cards.

**I2C (Inter-Integrated Circuit):** I2C is a two-wire interface consisting of a data line (SDA) and a clock line (SCL). It is commonly used in microcontroller applications for communication between different integrated circuits. Its simplicity makes it ideal for applications where not many GPIO pins are available.

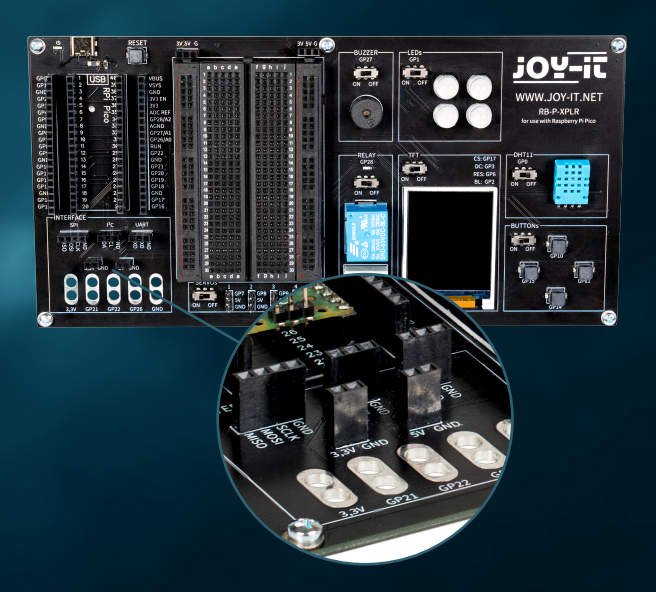

**UART (Universal Asynchronous Receiver/Transmitter):** This interface enables asynchronous serial communication via two lines: TX (Transmit) and RX (Receive). UART is often used for communication between microcontrollers and computers or for connecting modules such as GPS receivers or Bluetooth modules.

**3.3 V and 5 V connections:** These connections provide the power supply for electronic components. 3.3 V is often used for modern microcontrollers and sensors, while 5 V is often found in older or more power-hungry devices.

**Connections for crocodile clips:** These connectors are ideal for temporary connections or for test purposes. They enable quick and easy connection to various components or measuring devices without soldering. There are a total of five such connectors on the Explorer Board, which can be used flexibly for a variety of applications.

Each of these connections has its specific application and meaning in electronics, similar to how different types of buttons in a user interface have different functions. They provide the necessary flexibility and functionality for setting up and expanding electronic systems.

## <span id="page-14-0"></span>**4.9 BREADBOARD**

Breadboards are an indispensable tool in the world of electronics, much like interface connectors are crucial for connecting different components. They allow electronic circuits to be built and tested quickly and without soldering, making them particularly popular for prototyping and educational purposes.

A breadboard typically consists of a rectangular plastic block with a large number of embedded holes arranged in rows. These holes are internally connected by metallic traces that allow components and wires to be easily plugged in and connected. The standard layout of a breadboard includes two main areas:

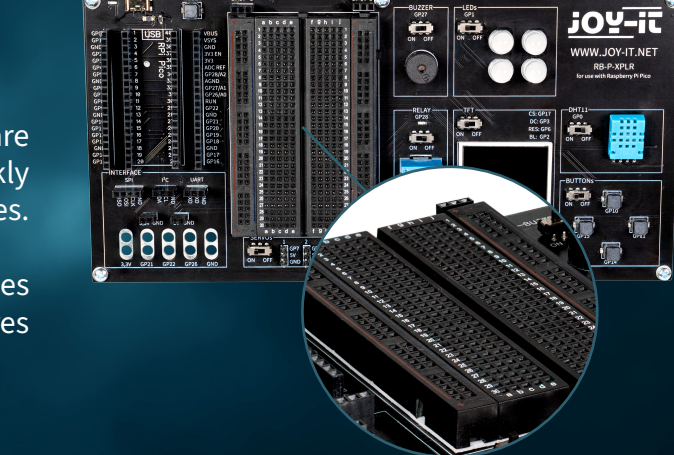

**The main areas:** These consist of a series of parallel rows of holes, usually separated by a central groove. The holes within a row are electrically connected to each other. This arrangement is ideal for inserting integrated circuits (ICs) and other components.

**The power strips:** At the edge of the breadboard there are usually one or two rows of holes that serve as power strips. These are connected vertically along the entire length of the breadboard and offer a convenient way to provide power and ground at various points on the circuit.

The flexibility of a breadboard lies in its reusability and the ability to build circuits without permanent changes. This makes it ideal for experimentation as errors can be easily corrected and components removed without damage. It is also an excellent learning tool as it promotes understanding of circuit logic and component functions in a practical, visual way.

In addition, breadboards are available in different sizes and with different numbers of connection points to suit different requirements. Smaller breadboards are good for simple projects and experiments, while larger ones are suitable for more complex circuits.

Despite their versatility, breadboards also have limitations. They are not well suited for very high frequencies or for circuits that require high power. Also, the connections can sometimes be less reliable than soldered connections, especially if the breadboard wears out over time.

Overall, breadboards are an essential tool for anyone working with electronics - from beginners learning the basics to experienced developers looking to prototype quickly and efficiently. They are the electronic equivalent of an artist's sketchbook: a place to explore ideas and experiment before the final work is created.

# <span id="page-15-0"></span>**5. PROJECTS**

Welcome to the chapter on innovative electronics projects with the Raspberry Pi Pico! In this section you will be introduced to a wide range of applications applications ranging from the simple control of LEDs to the development of more complex systems such as automated weather stations and dynamic lighting systems. Each project is carefully designed to give you hands-on experience with a variety of hardware components.

Start your journey of discovery with basic projects that teach you how to use GPIOs (General Purpose Input/Output) on the Raspberry Pi Pico, and increase your skills with more advanced topics such as controlling servo motors or using sensors for environmental monitoring. Using components such as rotary encoders, ultrasonic sensors, buzzers and Neopixel LEDs, you will learn how to design interactive and reactive systems.

Each project provides a detailed introduction to the components required, step-by-step instructions on hardware configuration and clear examples of program code to help you understand the principles of electronics and computer programming. It also explains how to integrate external sensors and actuators to collect and respond to real-time data.

These projects are not only educational, but also fun, with plenty of opportunities for customization and expansion so you can develop your own creative solutions. Whether you're a beginner just starting to explore the world of digital electronics or an experienced developer looking to expand your skills, this chapter provides the resources and inspiration you need to improve your technical skills and have fun learning. Prepare to expand your programming and electronics skills as you are guided through each project while having fun creating and experimenting.

You will find the respective example codes at the end of each project. You can also download the files **[here](https://www.joy-it.net/files/files/Produkte/RB-P-XPLR-SET/RB-P-XPLR-SET_Project-files.zip)**.

### <span id="page-16-0"></span>**5.1 DISTANCE DISPLAY**

In our first project, our goal is to build an ultrasonic rangefinder that visualizes distances on our TFT display. This project is a great introduction to sensing and visualizing data with your Raspberry Pi Pico.

**ULTRASONIC SENSOR:** A transmitter emits an ultrasonic wave and measures the time until it is reflected and arrives back at the transmitter. As the speed of sound is known in various media such as air (343 m/s at 20 °C) and water (1,484 m/s), the distance to the reflecting surface can be calculated (halving the transit time, as the distance there and back was measured). A pulse from the microcontroller at the trigger input triggers a sequence of eight short ultrasonic pulses. As soon as the signal is received again, the echo output briefly goes high. The time between the trigger and the echo signal corresponds to the transit time. Distance measurement is possible in the range from about 2 cm to 400 cm and is quite precise as long as the reflecting surface is as hard and even as possible. Soft materials such as carpeting can even prevent a measurement.

Since the ultrasonic sensor is a sensor that requires a power supply of 5 V, but the Raspberry Pi Pico can only process 3.3 V signals without any problems, it is necessary to down-convert the signal voltage to avoid damage. We achieve this by connecting our yellow LED in series on the breadboard and using it to down-convert our signal. The LED also functions as a signal indicator for the active echo signal.

Further details on LEDs can also be found in chapter 5.5.

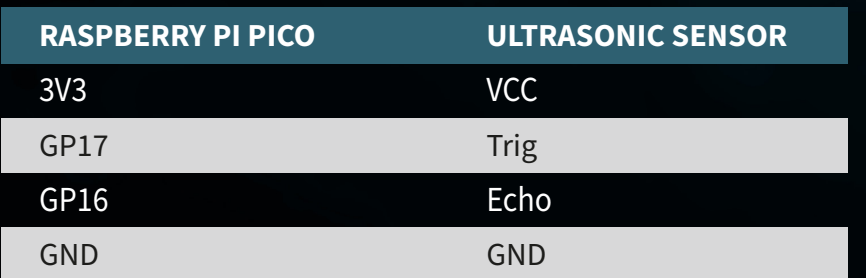

**ATTENTION!** For this project it is necessary to set the switches for the **RELAY** and the **DHT11** to **OFF** and the switch for the **TFT DISPLAY** to **ON**.

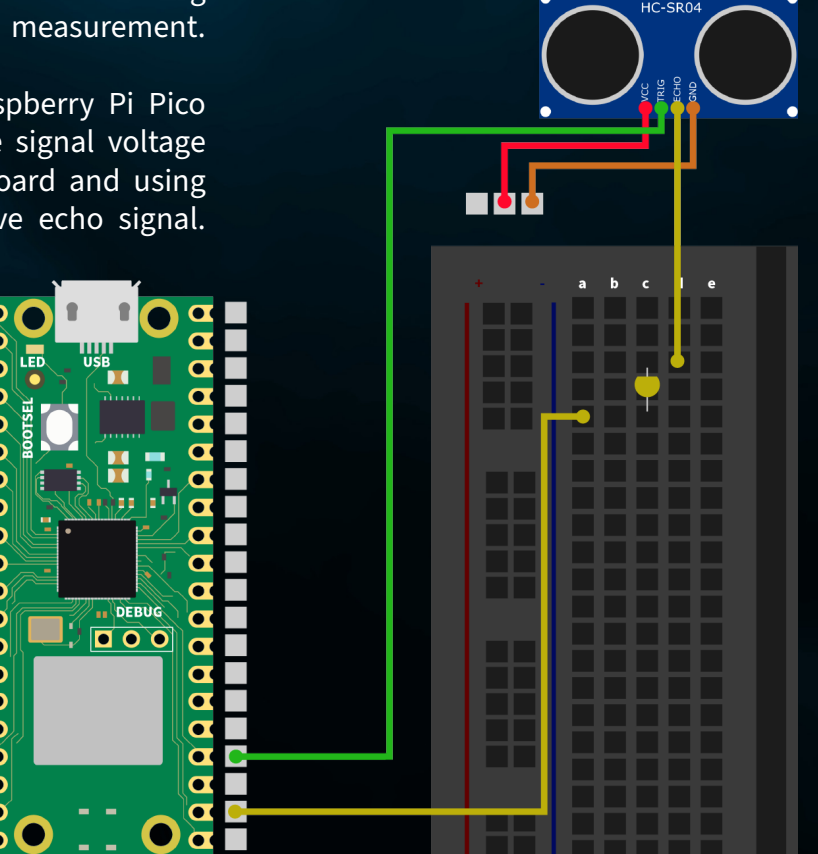

**SUMMARY:** In our first project, we measure distances with the ultrasonic sensor and visualize the measured distance by filling the graphic on the TFT display to a greater or lesser extent. In our example, we fill the display completely from a measured distance of 100 cm.

from machine import Pin, SPI import ST7735 import time import lcd\_gfx

trig =  $Pin(17, Pin.OUT)$ echo =  $Pin(16, Pin.IN, Pin.PULL DOMN)$ 

 $\text{sni} = \text{SPI}(0, \text{baudrate}=8000000, \text{polarity}=0, \text{phase}=0, \text{sck}=Pin(18), \text{mosi}=Pin(19),$  $miso=Pin(16)$ )  $lcd = ST7735.ST7735(Spi, rst=6, ce=17, dc=3)$  $backlight = Pin(2, Pin.OUT)$ backlight.high() lcd.reset() lcd.begin() lcd.fill screen(lcd.rgb to 565(255, 255, 255))

# def translate(value, leftMin, leftMax, rightMin, rightMax):

 leftSpan = leftMax - leftMin rightSpan = rightMax - rightMin

 $value$ Scaled = float(value - leftMin) / float(leftSpan)

return rightMin + (valueScaled \* rightSpan)

#### while True:

 trig.value(0) time.sleep(0.1) trig.value(1)

 time.sleep\_us(2) trig.value(0) while  $echo.value() == 0:$ pulse start = time.ticks us() while  $echo.value() == 1$ : pulse end = time.ticks us() pulse duration = pulse end - pulse start Initialization of the ultrasonic sensor and the TFT display

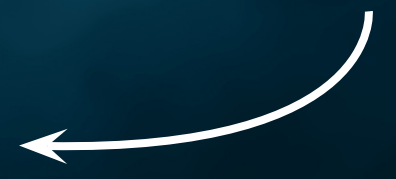

Auxiliary function for adjusting the value range

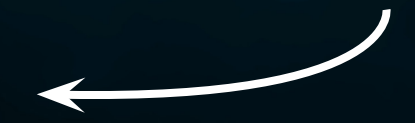

#### Distance measurement

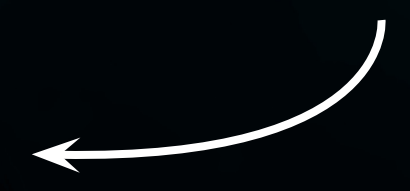

distance = pulse duration \* 17165 / 1000000 distance =  $round(distance, 0)$ 

 print ('Distance:',"{:.0f}".format(distance),'cm') time.sleep(1)

if(distance  $> 100$ ):  $distance = 100$ drawHeight = round(translate(distance, 0, 100, 0, 160))

 lcd.fill\_screen(lcd.rgb\_to\_565(255, 255, 255)) lcd.draw block(0, 0, 128, drawHeight, lcd.rgb to 565(0, 255, 0)) Calculation of the value range and description of the TFT display

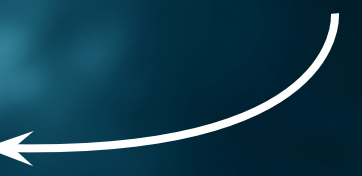

### <span id="page-19-0"></span>**5.2 WEATHER STATION**

GND GP28

3V3

Dive into the second project of our electronics adventure where you create your own weather station! This project combines the use of a UV sensor with the DHT11 temperature and humidity sensor to not only give you insight into the current weather conditions, but also measure the UV radiation at your location. All this information is clearly displayed on the colorful TFT display, so you can see the weather and UV radiation at a glance.

**UV-SENSOR:** The UV sensor is a small component that helps us to measure the invisible ultraviolet (UV) rays of the sun. UV rays are the part of sunlight that is invisible but can have an impact on our skin and health. Think of sunburn or tanning of the skin - both are caused by UV rays.

At its core, the sensor contains a material that reacts to UV radiation. When UV rays hit this material, the sensor changes its electrical resistance. This change is converted by the sensor into a signal that we can measure and read out. With the help of the Raspberry Pi Pico, we can then convert this signal into a value that indicates how strong the UV radiation currently is.

First connect the UV sensor to your Raspberry Pi Pico using the enclosed cables. Although you can of course also plug it onto the breadboard, you are much more flexible here with a direct cable connection.

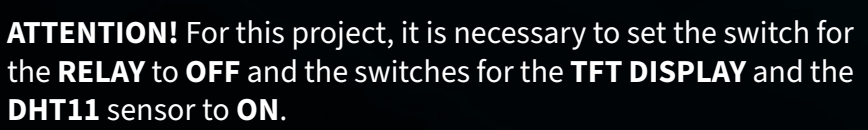

GND OUT

VCC

**RASPBERRY PI PICO UV-SENSOR**

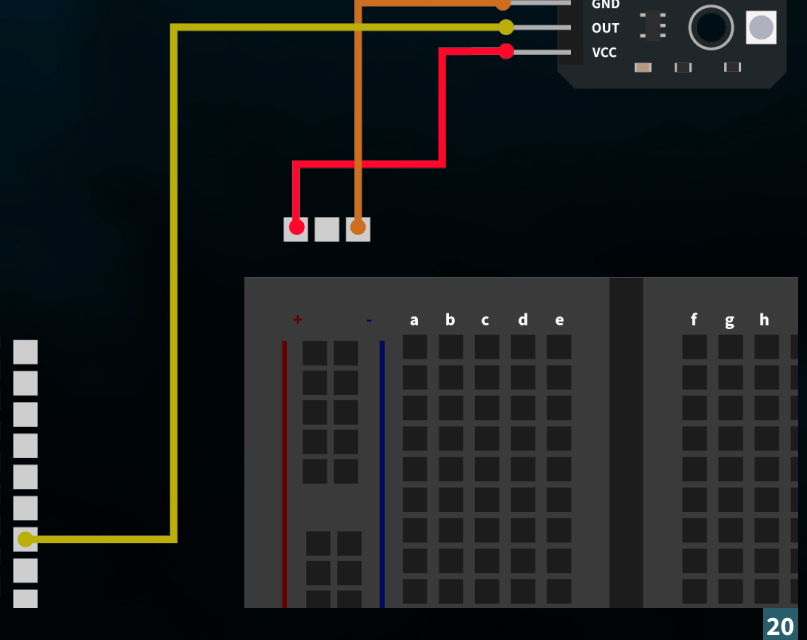

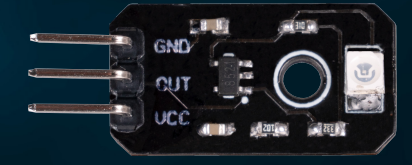

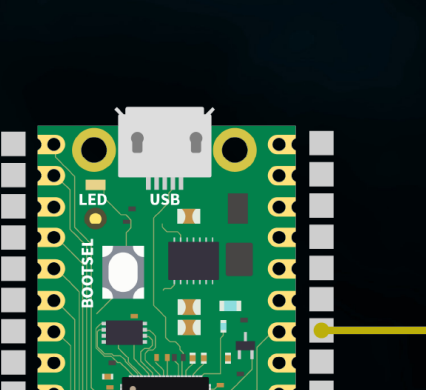

### **SUMMARY:** Our weather station reads the DHT11 and UV sensors and outputs the data on the TFT display.

from machine import ADC, Pin, SPI import utime import dht import ST7735 # Assuming this is the library for your TFT display

 $sensor_d$ ht11 = dht.DHT11(Pin(0))

uv sensor = ADC(2) # Assuming GP28 is ADC pin number 1 in your configuration

 $spi = SPI(0, baudrate=8000000, polarity=0, phase=0, sck=Pin(18), most=Pin(19),$ miso=Pin(16)) lcd = ST7735.ST7735(spi, rst=Pin(6), ce=Pin(17), dc=Pin(3)) backlight =  $Pin(2, Pin.OUT)$ backlight.high() lcd.reset() lcd.begin() lcd.fill screen(lcd.rgb\_to\_565(255, 255, 255))

#### while True:

lcd.fill\_screen(lcd.rgb\_to\_565(255, 255, 255))

uv value = uv sensor.read  $u16()$ uv percent = (uv value / 65000) \* 100 print("UV Intensity (percent):", uv\_percent)

sensor\_dht11.measure() temp = sensor dht11.temperature() humid = sensor  $d$ ht11.humidity()

lcd.p string(20, 20, "Temp: {}C".format(temp)) lcd.p string(20, 40, "Humid: {}%".format(humid)) lcd.p\_string(20, 60, "UV: {:.2f}%".format(uv\_percent)) # Display of UV

Output on the display Measuring the sensor values Initialization of the TFT display

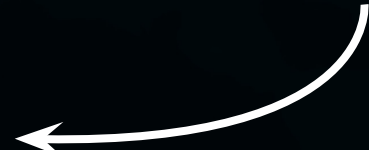

utime.sleep(10)

<span id="page-21-0"></span>**5.3 SERVO CONTROL**

Welcome to the third project in our series of exciting electronics adventures with the Explorer Set! This time it's all about movement and control. Our aim is to program and control a servo motor so that its direction of rotation can be controlled by simply pressing a button. This project not only provides an excellent introduction to the world of motor control, but also shows how to reinforce interactions through visual feedback on a TFT display.

**SERVOMOTOR:** A servo consists of an electric motor with gearbox and control electronics. On the output side of the gearbox there is a gear wheel on which the servo wheel is mounted. Servos are used in model making, for example to control the wing or rudder position of an airplane or ship. More and more servos are also being used in automotive engineering to automatically close doors, for window regulators, mirrors and other adjustable

First connect the servo motor to the **SERVO INTERFACE** with the number **1** on your Explorer Board.

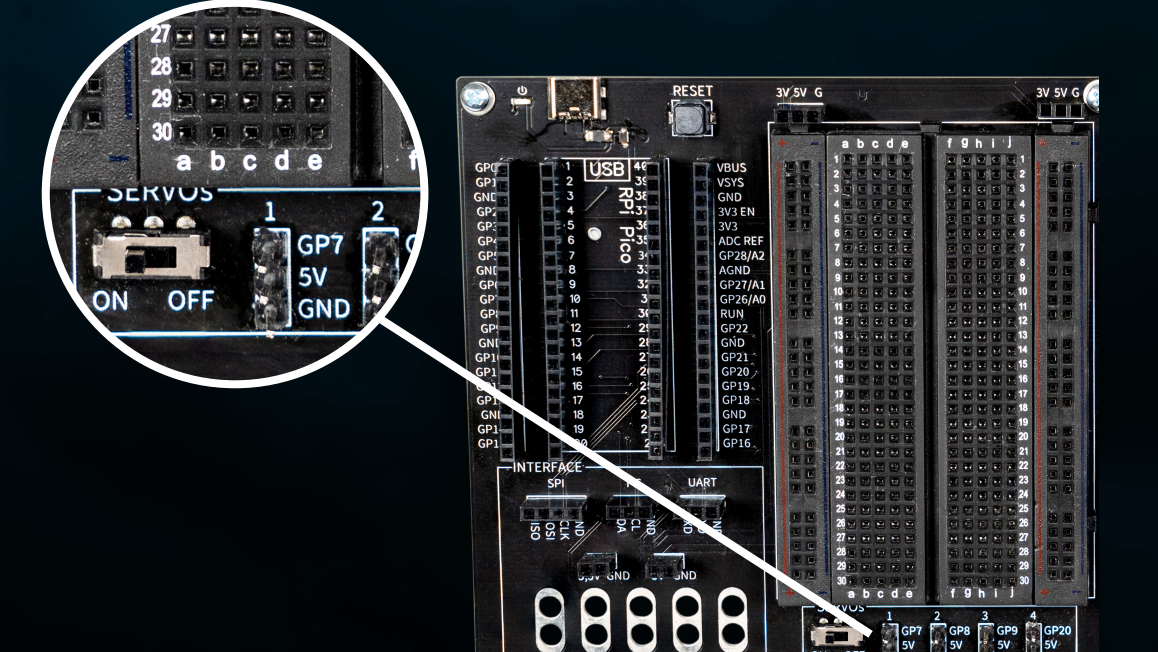

**ATTENTION!** For this project it is necessary to set the switch for the **TFT DISPLAY,** the **BUTTONS** and the **SERVOS** to **ON**.

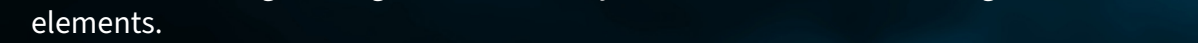

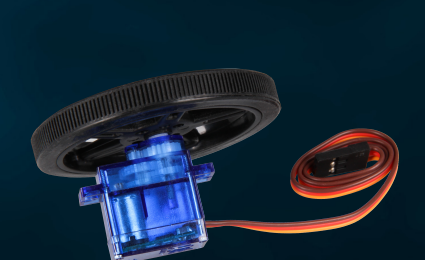

### **SUMMARY:** We control our servomotor and let it switch between left and right rotation, controlled by our buttons.

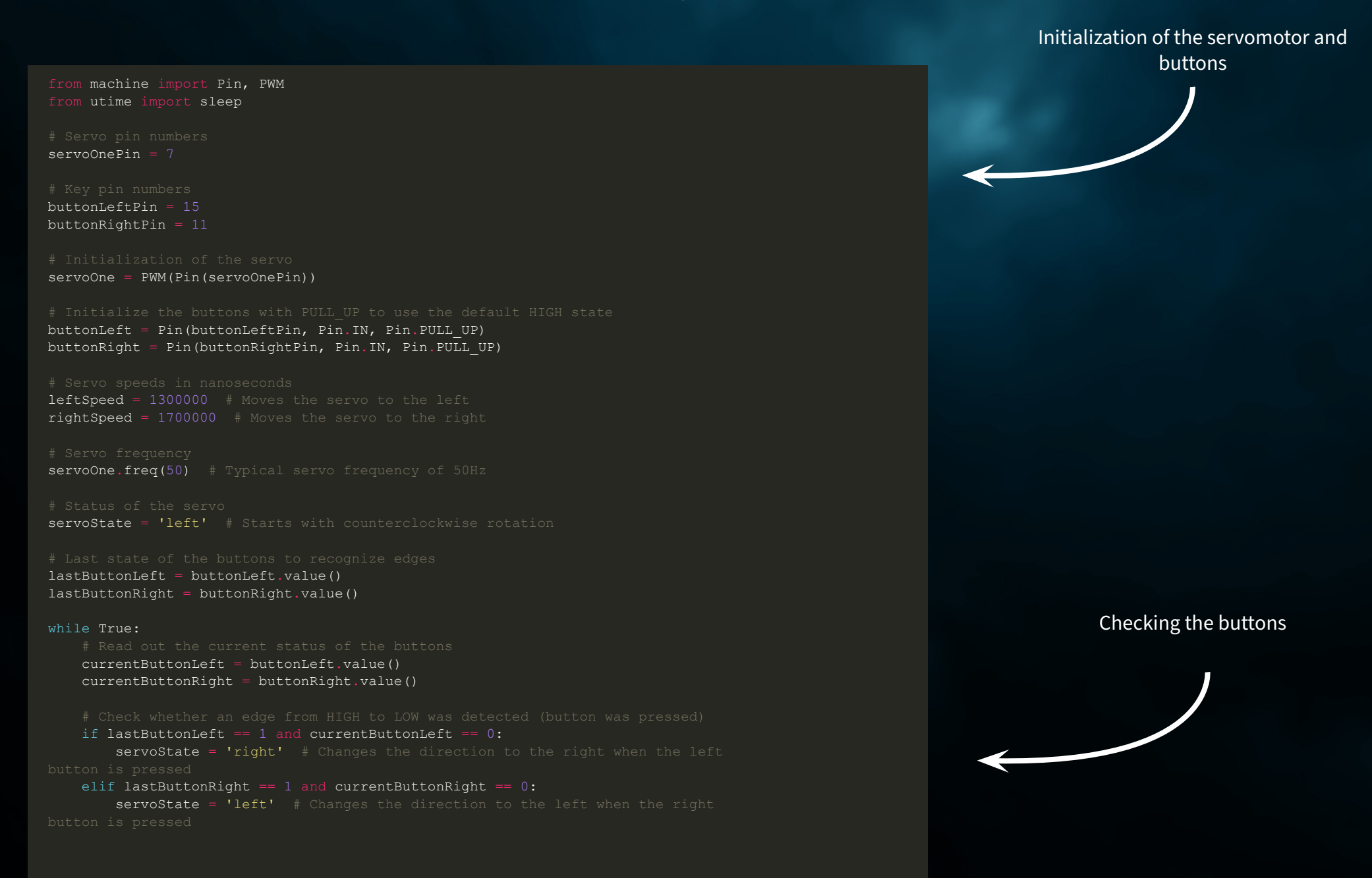

 lastButtonLeft = currentButtonLeft lastButtonRight = currentButtonRight

if servoState == 'left':

servoOne.duty ns(leftSpeed) # Moves the servo to the left else:

servoOne.duty ns(rightSpeed) # Moves the servo to the right

 $sleep(0.1)$  # Short break for the control cycle

Servo control

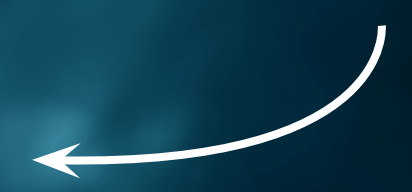

### <span id="page-24-0"></span>**5.4 SELF-MADE BUZZER**

**RASPBERRY PI PICO** 

The fourth project in our electronics adventure with the Explorer Set is all about sound! We delve into the world of acoustic signals by creating our own buzzer circuit. This project not only gives you the opportunity to understand the basics of circuit creation, but also to learn how to create audible signals using simple tools. The use of alligator clips makes the build particularly user-friendly and accessible, even for those who are still at the beginning of their electronics journey.

First, we carefully connect the buzzer to the Explorer Board using crocodile clips. These terminals are ideal for quick and flexible connections without the need for soldering. The buzzer, a small component capable of producing sound, becomes the centerpiece of our project. When current is applied, the buzzer vibrates and produces a sound.

First, connect an alligator clip to the GP21 alligator clip connector on your Explorer board. Connect the other end of the crocodile clip to the red buzzer cable. Connect another crocodile clip to the GND crocodile clip connection on your Explorer board. Connect the other end of the terminal to the black buzzer cable.

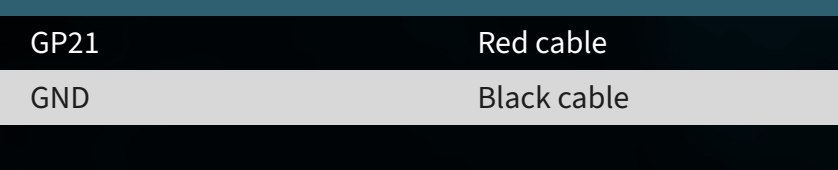

**ATTENTION!** For this project, it is necessary to set the switch for the **BUTTONS** to **ON**.

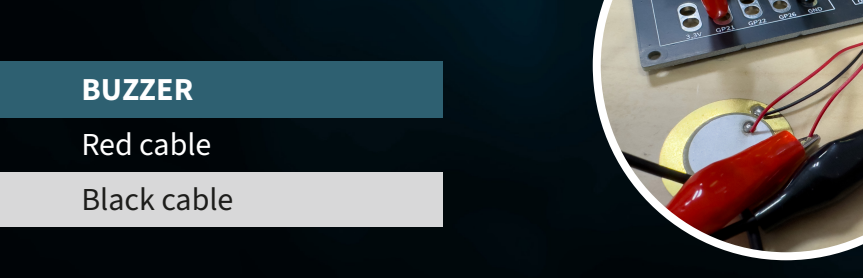

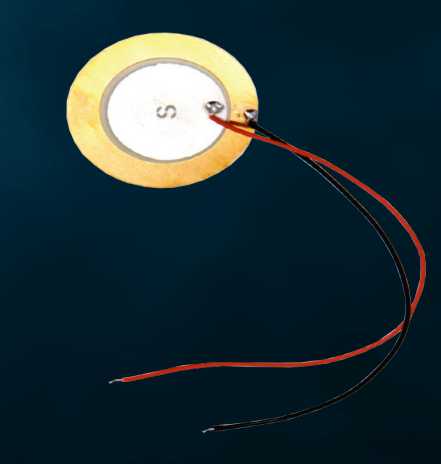

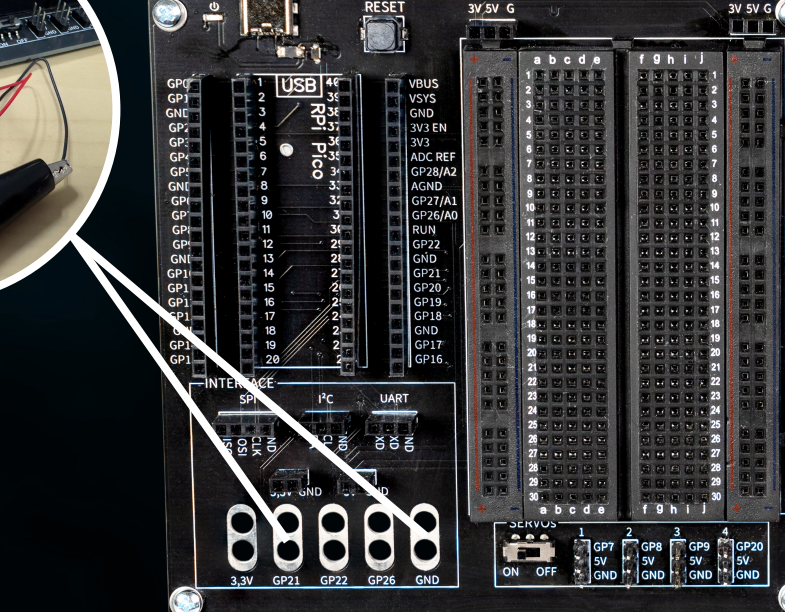

### **SUMMARY:** We connect an external buzzer to our Raspberry Pi Pico to play a simple, fun tune.

```
from machine import Pin, PWM
import utime
notes = { 'C4': 262,
    'D4': 294,
    'E4': 330,
    'F4': 349,
     'G4': 392,
    'A4': 440,
     'B4': 494,
     'C5': 523
melody = ['C4', 'D4', 'E4', 'C4', 'C4', 'D4', 'E4', 'C4', 'E4', 'F4', 'G4', 'E4',
durations = [500, 500, 500, 500, 500, 500, 500, 500, 500, 500, 1000, 500, 500,
1000]
buzzer = PWM(Pin(21))buzzer.freq(440) # Set a start frequency
def play note(note, duration):
    if note in notes:
        buzzer.freq(notes[note]) # Set the frequency based on the note
       buzzer.duty u16(32767) # Start the PWM signal
        utime.sleep ms(duration) # Hold the note for the duration
   buzzer.duty u16(0) # Stop the PWM signal (switch off note)
    utime.sleep ms(50) # Short pause between the notes
for note, duration in zip(melody, durations):
   play note(note, duration)
buzzer.deinit() # Deactivate the PWM channel when finished
                                                                                                                          Function for playing the notes
```
List of notes

Melody memory

### <span id="page-26-0"></span>**5.5 YOUR OWN CIRCUIT**

In the fifth project of our electronics adventure with the Explorer Set, we explore the fascinating world of light control. This time we are building a circuit that you can use to control LEDs. This provides a fantastic opportunity to understand the principles of electronic circuits while gaining control over lighting effects.

**LEDS:** LEDs, or light-emitting diodes, are small but powerful light sources that are used in many electronic projects. They have many advantages over traditional light bulbs, such as a longer lifespan, lower energy consumption and the ability to light up in different colors. An LED consists of a semiconductor material that emits light when an electric current flows through it.

It is important to recognize the correct polarity of LEDs, as they only work if the current flows through them in the right direction. This means that the positive pole of the power source must be connected to the positive end of the LED and the negative pole of the power source must be connected to the negative end of the LED.

This is how you recognize the polarity of an LED:

Longer leg: for most LEDs, the longer leg is the anode (+), i.e. the positive connection. The shorter leg is the cathode (-), i.e. the negative connection.

Flat edge: There may be a flat edge on the side of the LED housing. This side usually marks the cathode, i.e. the negative pole.

First reconstruct the circuit as shown in the following diagram. But make sure that the polarity of the LEDs is correct. Also use a 56  $\Omega$  (green-blue-black) series resistor for each LED.

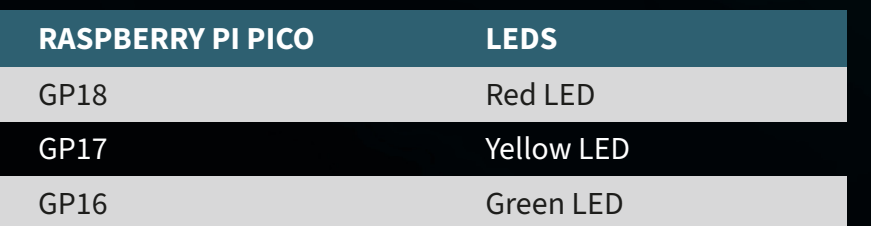

**ATTENTION!** For this project, it is necessary to set the switch for the **TFT DISPLAY** to **OFF**.

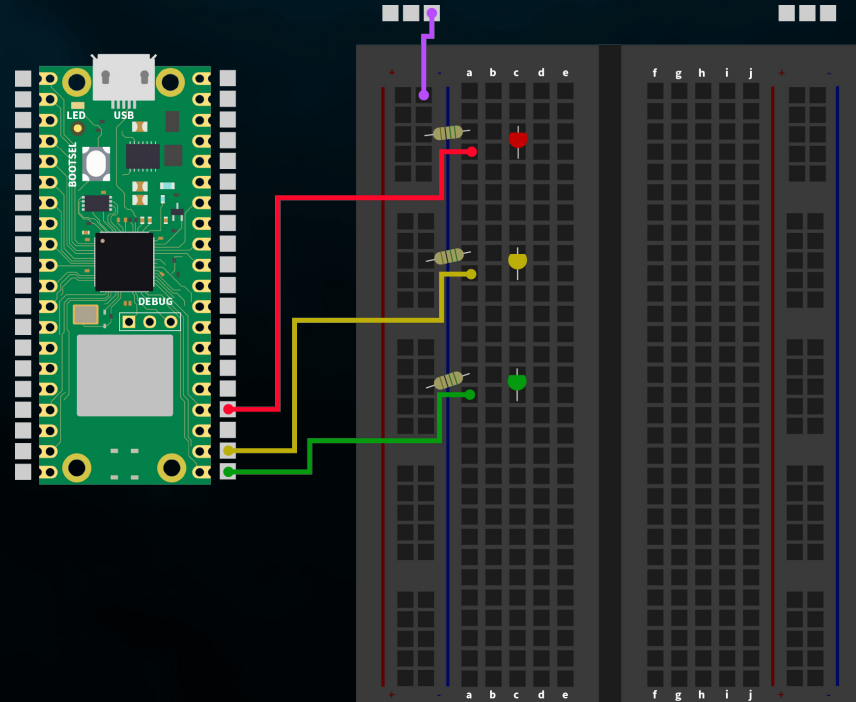

### **SUMMARY:** We control three different LEDs via the pins of the Raspberry Pi Pico, with each LED flashing alternately.

### Initialization of the LEDs

from machine import Pin import utime

red led =  $Pin(18, Pin.OUT)$ yellow led = Pin(17, Pin.OUT) green  $\overline{1}$ ed = Pin(16, Pin.OUT)

def blink led(led, duration): led.value(1) # Switch on LED utime.sleep(duration) led.value(0) # Switch off LED utime.sleep(duration)

#### while True:

blink led(red led,  $0.5$ ) # Red LED flashes for  $0.5$  seconds blink led(yellow led,  $0.5$ ) # Yellow LED flashes for 0.5 seconds blink led(green led, 0.5) # Green LED flashes for 0.5 seconds

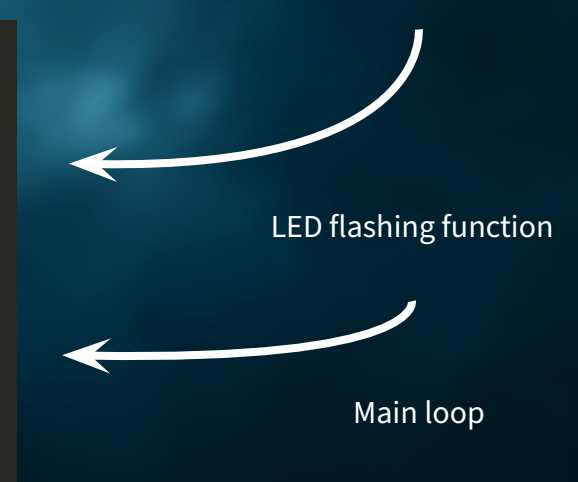

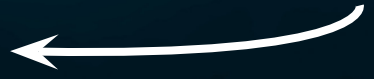

### <span id="page-28-0"></span>**5.6 LED CONTROL**

In the sixth project of our electronics adventure, we use our rotary encoder to control the brightness and color of LEDs - a simple yet fascinating way to immerse yourself in electronics. The rotary encoder, our central control element, enables playful interaction thanks to its dual function. Changes in brightness are controlled by rotation, while pressing the encoder cycles through the LED colors - ideal for illustrating the basics of electronics and color mixing.

**ROTARY ENCODER:** The rotary encoder is a clever little device that converts your rotary movements into electronic signals. Imagine a rotary knob like the one you know from a radio. When you turn this knob, the rotary encoder can measure how far and in which direction you have turned it. This information can then be used, for example, to change the volume, navigate through menus or, in our projects, adjust the brightness of LEDs.

Rotary encoders often also have a built-in button - this means they can also function as a pressure switch. When you press the rotary knob, the rotary encoder recognizes this pressure as a separate signal. This can be used for various functions, such as switching a device on and off or changing operating modes.

**TO SUMMARIZE:** A rotary encoder allows you to send various commands to your electronics projects by turning and pressing. It is an intuitive and versatile tool that makes interactions with your projects easy and fun.

First connect the rotary encoder to your Raspberry Pi Pico as follows:

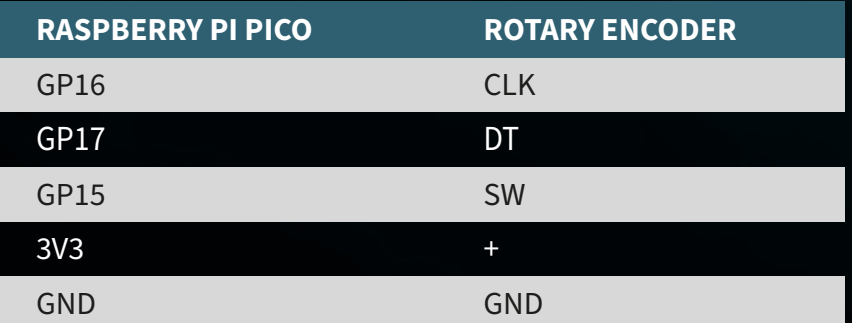

**ATTENTION!** For this project, it is necessary to set the switch for the **TFT DISPLAY** to **OFF** and the switch for the **LEDS** to **ON**.

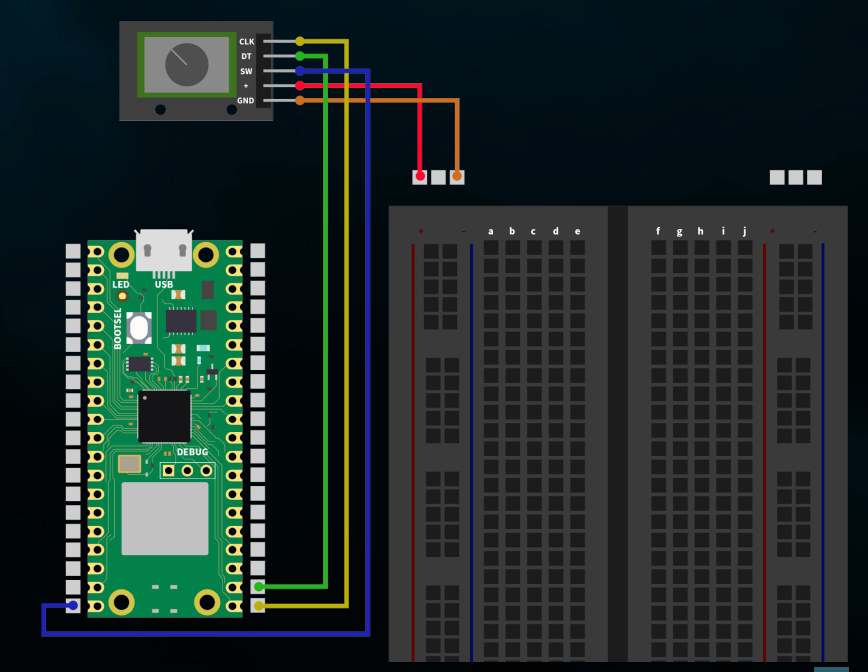

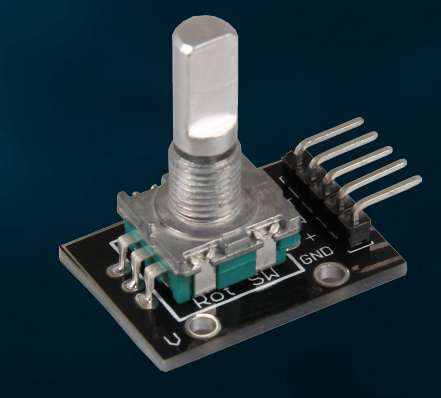

**SUMMARY:** We use the rotary encoder to control the color and brightness of our four LEDs. Turning the encoder changes the brightness, while pressing the encoder adjusts the color of the LEDs.

from machine import Pin import utime import neopixel

NUM LEDS =  $4$ PIXEL PIN = 1 np = neopixel.NeoPixel(Pin(PIXEL\_PIN), NUM\_LEDS)

PIN CLK = Pin(16, Pin.IN, Pin.PULL UP) PIN  $DT = Pin(17, Pin.IN, Pin.PULL UP)$ BUTTON PIN = Pin(15, Pin.IN, Pin.PULL UP)

 $counter = 0$ PIN CLK LAST = PIN CLK.value()  $delayTime = 0.001$ debounce time encoder =  $0$ debounce time button =  $0$ 

colors =  $[(255, 0, 0), (0, 255, 0), (0, 0, 255), (255, 255, 255)]$  # Rot, Grün, color index =  $0$ 

brightness levels =  $[0.2, 0.4, 0.6, 0.8, 1.0]$ brightness index =  $0$ 

#### def update leds(color, brightness):

dimmed color = tuple([int(c \* brightness) for c in color]) for i in range(NUM\_LEDS): np[i] = dimmed\_color np.write()

#### def rotaryFunction(null):

global counter, brightness index, debounce time encoder PIN CLK CURRENT = PIN CLK.value() if PIN CLK CURRENT != PIN CLK LAST and (utime.ticks ms() - debounce time  $encoder) > 300:$ if PIN DT.value() != PIN CLK CURRENT: brightness index = (brightness index + 1) % len(brightness levels)

#### else:

brightness index = (brightness index - 1) % len(brightness levels) update leds(colors[color index], brightness levels[brightness index]) debounce time encoder = utime.ticks  $ms()$ 

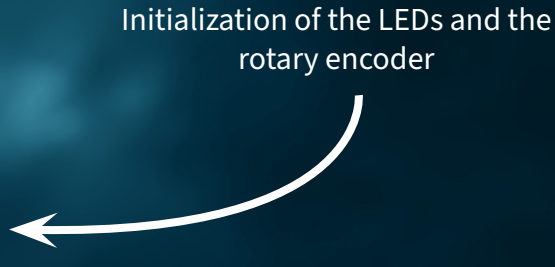

#### Function for the rotary encoder

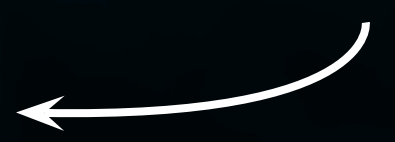

#### def counterReset(null):

- global color index, debounce time button
- if (utime.ticks ms() debounce time button) > 300:
- color index = (color index + 1)  $\frac{1}{8}$  len(colors)
- update leds(colors[color index], brightness levels[brightness index]) debounce time button =  $\frac{1}{\pi}$  utime.ticks ms()

PIN CLK.irq(trigger=Pin.IRQ\_FALLING | Pin.IRQ\_RISING, handler=rotaryFunction) BUTTON PIN.irq(trigger=Pin.IRQ FALLING, handler=counterReset)

update\_leds(colors[color\_index], brightness\_levels[brightness\_index])

while True: utime.sleep(delayTime)

#### List of notes

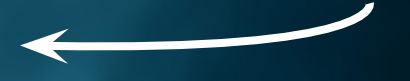

### <span id="page-31-0"></span>**5.7 AUTOMATIC BRIGHTNESS CONTROL**

In the seventh project of our electronics adventure, we use a photodiode to automatically control the brightness of LEDs. The photodiode converts light into an electrical signal so that the LEDs light up brighter when it is dark and dim when there is more ambient light.

By connecting the photodiode to the Explorer Board and programming it on the Raspberry Pi Pico, the LEDs adapt intelligently to the ambient brightness. This project shows how reactive and energy-saving electronic systems can be built with simple components.

**PHOTODIODE:** A photodiode is a special type of semiconductor that responds to light hitting it by generating an electric current. Think of a photodiode like a small solar panel: when light falls on it, it converts this light into an electrical signal. The more light that reaches the photodiode, the stronger the signal becomes.

Photodiodes are very sensitive and can detect even small amounts of light, which makes them ideal for projects where it is important to measure the brightness or presence of light. For example, they can be used in automatic brightness controllers, light sensors or as part of a lighting control system.

In short, photodiodes are effective light detectors that allow us to make electronic devices react intelligently to changes in ambient lighting.

First connect the photodiode via the breadboard as follows. Please note that the use of a resistor is also required here. Use the 100 kΩ (brown-black-yellow) resistor here.

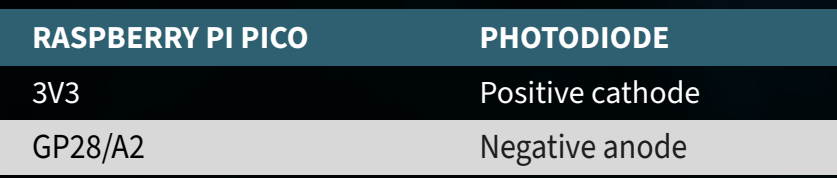

**ATTENTION!** For this project it is necessary to set the switch for the **RELAY** to **OFF** and the switch for the **LEDS** to **ON**.

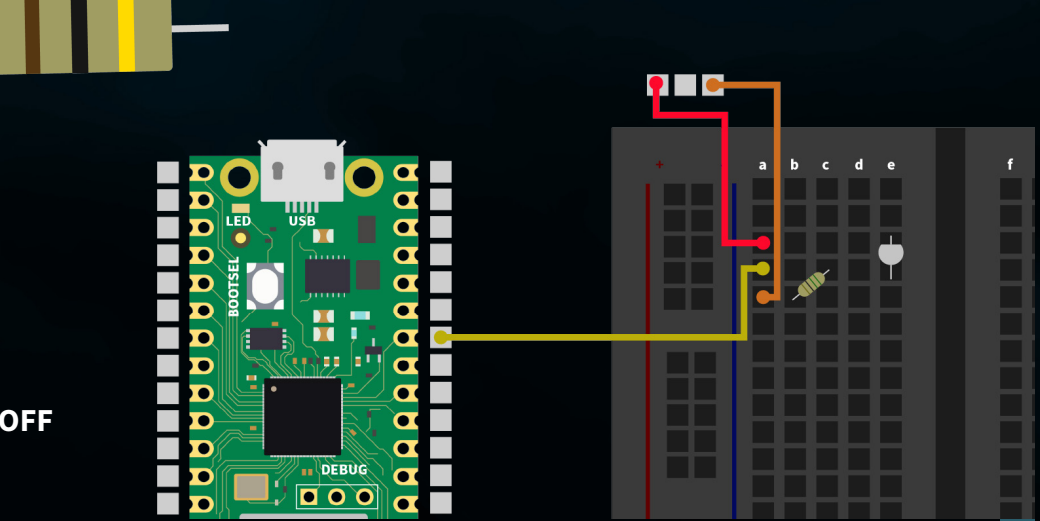

**SUMMARY:** We use our photodiode to measure the ambient brightness and adjust the brightness of four LEDs. The intensity of the LEDs changes according to the light detected by the photodiode, with darker environments leading to brighter LEDs and vice versa. It is best to use a flashlight to achieve the best possible result.

```
from machine import Pin, ADC
import neopixel
import utime
NUM LEDS = 4PIXEL PIN = 1
np = neopixel.NeoPixel(Pin(PIXEL_PIN), NUM_LEDS)
fotodiode = ADC(2)def brightness from light(sensor value):
    min sensor value = 400 max_sensor_value = 10000
    normalized value = max sensor value - sensor value + min sensor value
    return max(0.05, min(0.5, normalized value \frac{1}{\sqrt{}} (max sensor value - min sensor
value) * 0.45 + 0.05)def update leds(brightness):
    color = (255, 255, 255) # White
    dimmed color = tuple([int(c * brightness) for c in color])
    for i in range(NUM LEDS):
        np[i] = dimmed color np.write()
while True:
    light value = fotodiode.read u16() print(light_value)
```
brightness = brightness from light(light value)

update\_leds(brightness)

utime.sleep(0.5)

Initialization of the LEDs and the photodiode

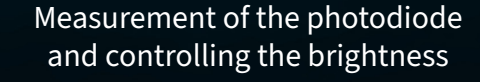

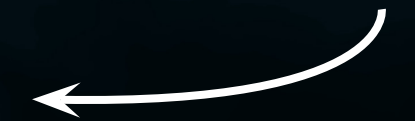

### <span id="page-33-0"></span>**5.8 RGB LED CONTROL**

In the eighth and final project in our electronics series, we will focus on the color control of RGB LEDs using the integrated buttons on the Explorer Board. RGB LEDs are special light-emitting diodes that combine red, green and blue (RGB) light to display a wide range of colors. By adjusting the intensity of each color component individually, we can create almost any color.

In this project, we connect the RGB LED to the breadboard and use the existing buttons to control the colors of the LED. Each button is assigned to a color (red, green, blue).

**RGB LED:** An RGB LED combines red, green and blue in a single point of light. By changing the brightness of each of the three colors, almost any color can be created. This is done by pulse width modulation (PWM), which controls the intensity of each color. Thus, RGB LEDs with only three colors enable a wide color spectrum, ideal for colorful lighting projects.

First connect the RGB LED to the breadboard as follows. Please note that each of the three color channels also requires a series resistor here. You should use the 56 Ω resistor (green-blue-black) here.

**RASPBERRY PI PICO RGB-LED** GP18 GP17 GND GP16 First pin Third pin Second pin Fourth pin

**ATTENTION!** For this project it is necessary to set the switch for the **TFT** to **OFF** and for the **BUTTONS** to **ON**.

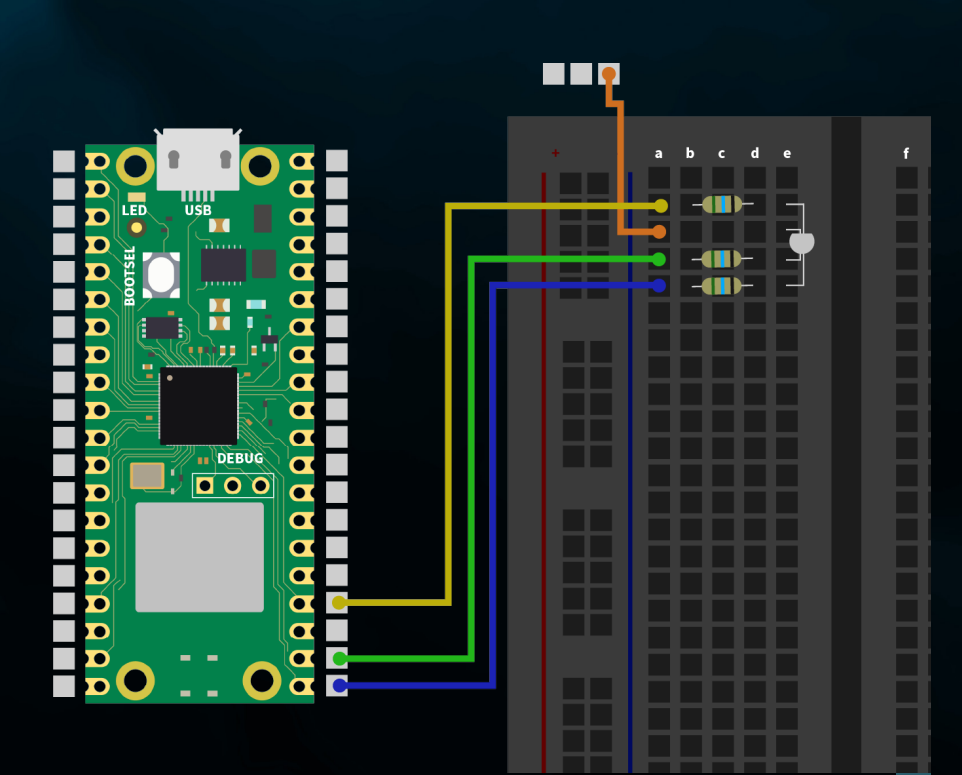

### **SUMMARY:** The three color channels of the RGB LED (red, green & blue) are switched on and off using the buttons (left, top & right).

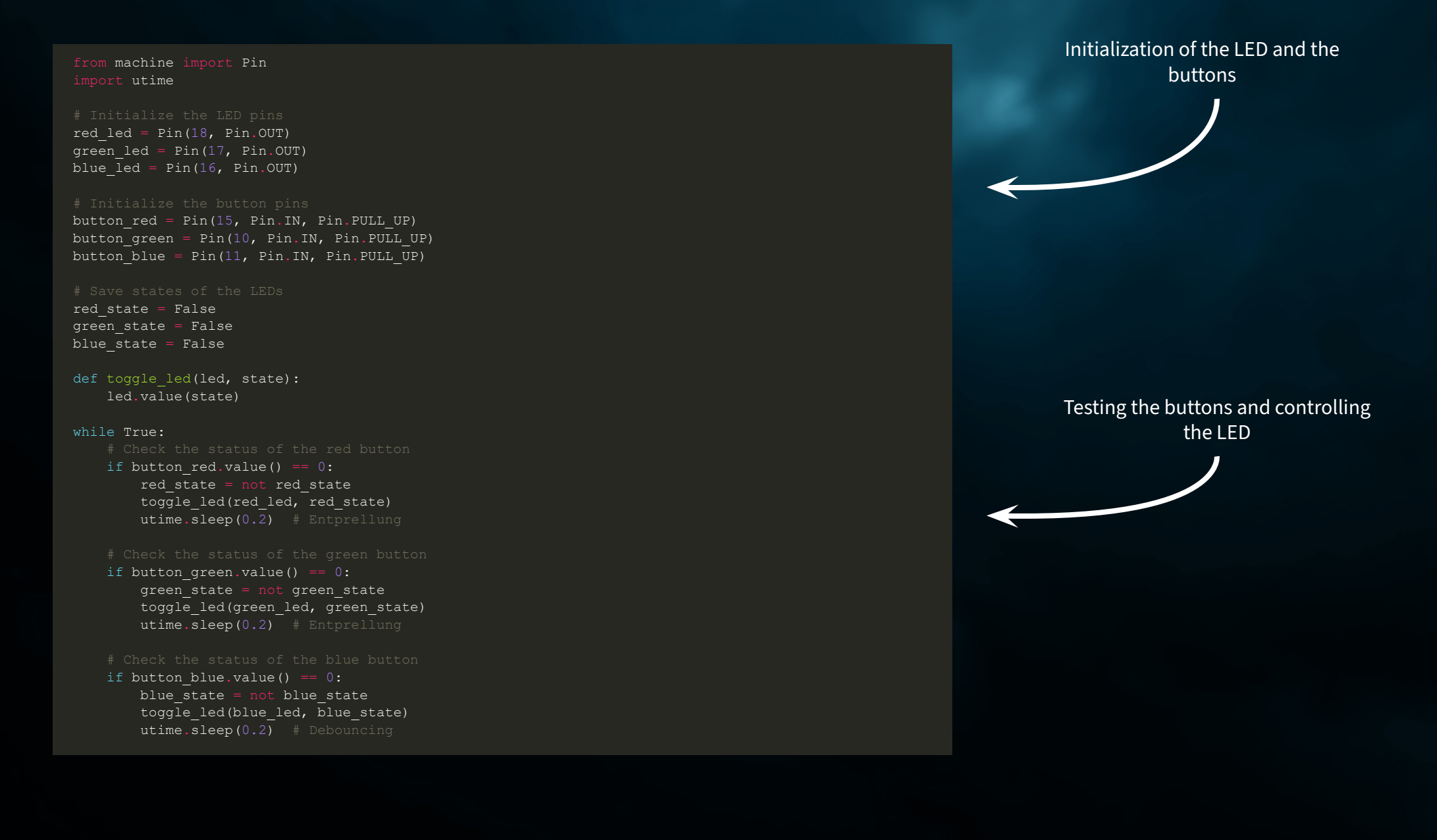

# <span id="page-35-0"></span>**6. INFORMATION & TAKE-BACK OBLIGATIONS**

### **OUR INFORMATION AND TAKE-BACK OBLIGATIONS UNDER THE GERMAN ELECTRICAL AND ELECTRONIC EQUIPMENT ACT (ELEKTROG)**

### $\cancel{R}$ **SYMBOL ON ELECTRICAL AND ELECTRONIC EQUIPMENT:**

This crossed-out garbage can means that electrical and electronic appliances do not belong in household waste. You must hand in the old appliances at a collection point. Before handing them in, you must separate used batteries and accumulators that are not enclosed by the old appliance.

### **RETURN OPTIONS:**

As an end user, you can return your old appliance (which essentially fulfills the same function as the new appliance purchased from us) for disposal free of charge when you purchase a new appliance. Small appliances with no external dimensions greater than 25 cm can be disposed of in normal household quantities regardless of whether you have purchased a new appliance.

### **POSSIBILITY OF RETURN AT OUR COMPANY LOCATION DURING OPENING HOURS:**

SIMAC Electronics GmbH, Pascalstr. 8, D-47506 Neukirchen-Vluyn

## **RETURN OPTION IN YOUR AREA:**

We will send you a parcel stamp with which you can return the device to us free of charge. To do so, please contact us by e-mail at service@joy-it.net or by telephone.

### **PACKAGING INFORMATION:**

Please pack your old appliance securely for transportation. If you do not have suitable packaging material or do not wish to use your own, please contact us and we will send you suitable packaging.

# <span id="page-36-0"></span>**7. SUPPORT**

We are also there for you after your purchase. If any questions remain unanswered or problems arise, we are also available by e-mail, telephone and ticket support system.

E-Mail: service@joy-it.net Ticket-System: http://support.joy-it.net Phone: +49 (0)2845 9360 – 50 (Mon. - Thur.: 09:00 - 17:00 ó clock, Fri: 09:00 - 14:30 ó clock)

For further information, please visit our website:

## **[WWW.JOY-IT.NET](http://www.joy-it.net)**